## **EXP-O8R-RN-D9M moduł ekspandera wyjść.**

**Instrukcja instalacji (DTR).**

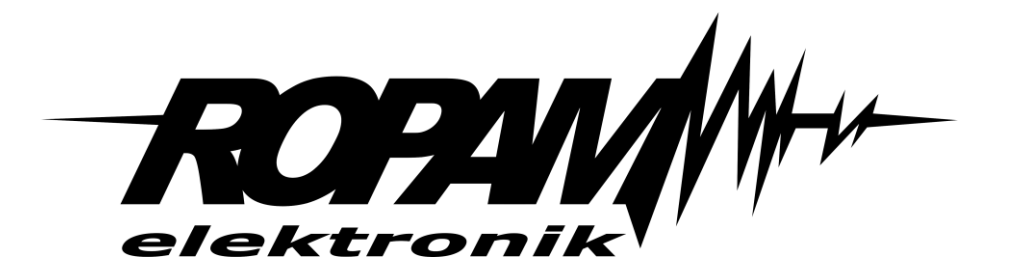

#### **Ropam Elektronik**

**Tel.** +48 12 272 39 71 **Faks** +48 12 379 34 10 Polanka 301 32-400 Myślenice, Polska www.ropam.com.pl biuro@ropam.com.pl Wersja dokumentu : 1.0 2017-10-06

*Ze względów bezpieczeństwa urządzenie powinno być instalowane tylko przez wykwalifikowanych specjalistów.* 

*Przed przystąpieniem do montażu zapoznać się z powyższą instrukcją, czynności połączeniowe należy wykonywać bez podłączonego zasilania.* 

*Nie wolno włączać zasilania urządzenia bez podłączonej anteny zewnętrznej (uruchomienie urządzenia bez podłączonej anteny grozi uszkodzeniem układów nadawczych telefonu i utratą gwarancji! ).* 

*Nie wolno ingerować w konstrukcję bądź przeprowadzać samodzielnych napraw.* 

*Należy chronić elektronikę przed wyładowaniami elektrostatycznymi.* 

*W celu spełnienia wymagań LVD i EMC należy przestrzegać zasad: zasilania, zabudowy, ekranowania - odpowiednio do zastosowania. Urządzenie jest źródłem fal elektromagnetycznych, dlatego w specyficznych konfiguracjach może zakłócać inne urządzenia radiowe).* 

*Firma Ropam Elektronik nie ponosi odpowiedzialności za nieprawidłowe działanie sieci GSM i skutków ewentualnych problemów technicznych.*

#### **OZNAKOWANIE WEEE**

*Zużytego sprzętu elektrycznego i elektronicznego nie wolno wyrzucać razem ze zwykłymi domowymi odpadami. Według dyrektywy WEEE (Dyrektywy 2002/96/EC) obowiązującej w UE dla używanego sprzętu elektrycznego i elektronicznego należy stosować oddzielne sposoby utylizacji. W Polsce zgodnie z przepisami o zużytym sprzęcie elektrycznym i elektronicznym zabronione jest umieszczanie łącznie z innymi odpadami zużytego sprzętu oznakowanego symbolem przekreślonego kosza. Użytkownik, który zamierza się pozbyć tego produktu, jest obowiązany do oddania ww. do punktu zbierania zużytego sprzętu. Punkty zbierania prowadzone są m.in. przez sprzedawców hurtowych i detalicznych tego sprzętu oraz gminne jednostki organizacyjne prowadzące działalność w zakresie odbierania odpadów. Prawidłowa realizacja tych obowiązków ma znaczenie zwłaszcza w przypadku, gdy w zużytym sprzęcie znajdują się składniki niebezpieczne, które mają negatywny wpływ na środowisko i zdrowie ludzi.* 

*Zasilacz centrali współpracuje z akumulatorem 12V DC ołowiowo-kwasowym suchym (SLA, VRL). Po okresie eksploatacji nie należy go wyrzucać, lecz zutylizować w sposób zgodny z obowiązującymi przepisami.*

*(Dyrektywy Unii Europejskiej 91/157/EEC i 93/86/EEC).*

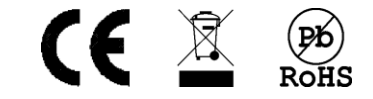

## Spis treści

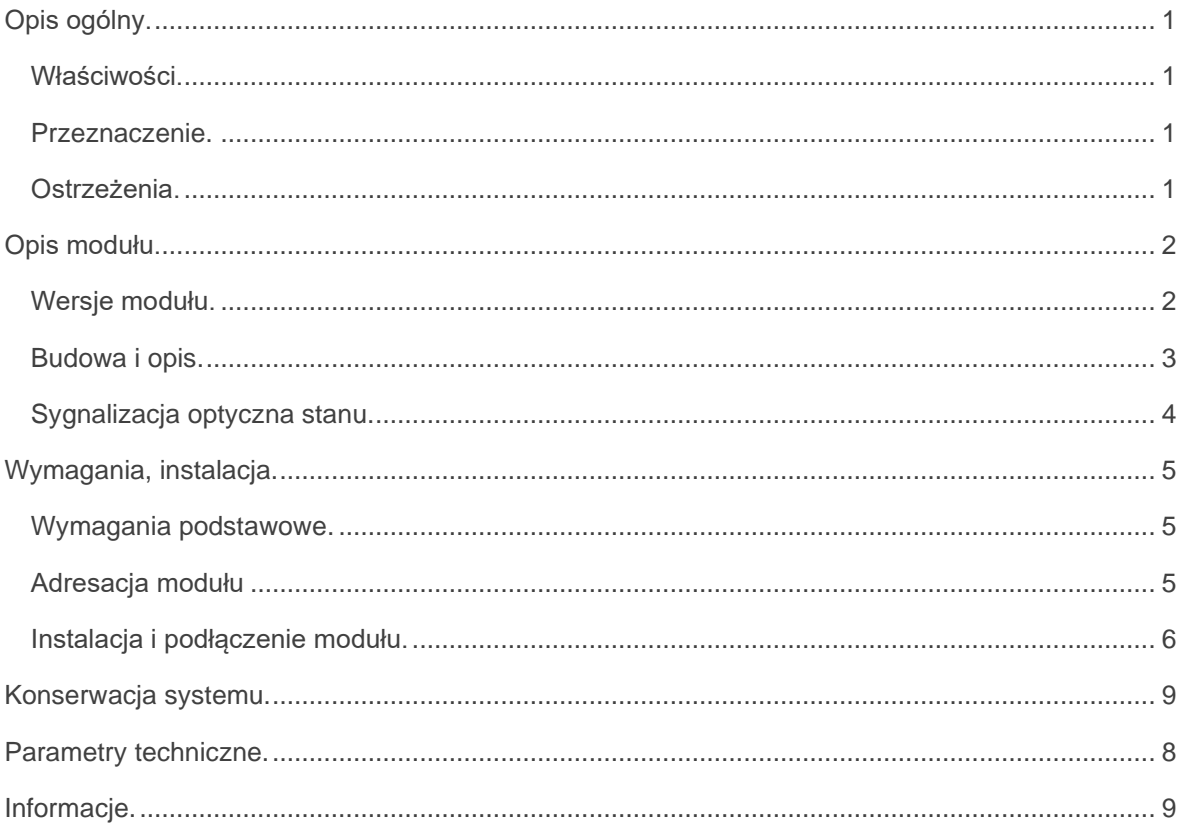

# <span id="page-3-0"></span>**Opis ogólny.**

Moduł EXP-O8R-RN służy do rozszerzenia funkcjonalności systemu o 8 wyjść konfigurowalnych identycznie jak w centrali.

### <span id="page-3-1"></span>**Właściwości.**

- 8 dodatkowych wyjść w systemie,
- konfiguracja pracy NO, NC (analogiczna do konfiguracji wyjść na płycie centrali),
- moduł na magistrali RopamNET, praca lokalna lub wyniesiona długość magistrali do 200mb,
- rozłączne złącza zaciskowe.
- styki bezpotencjałowe C, NO, NC
- wysokiej jakości przekaźniki (AC1: 16A/250V, AC3: 500W silnik 1-fazowy)
- Możliwość zasilania z zewnętrznego zasilacza PSR-ECO-2012.
- <span id="page-3-2"></span>• montaż w obudowie na szynę DIN (szerokość 9 modułów).

#### **Przeznaczenie.**

EXP-O8R-RN jest modułem wyjść współpracującym z centralami alarmowymi OptimaGSM(-PS), NeoGSM-IP(-PS), NeoGSM-IP-64(-PS).

Moduł zwiększa o osiem ilość wyjść przekaźnikowych (AC1: 16A/250V, AC3: 750W silnik 1-fazowy, styki: C/NO/NC) w systemie.

### <span id="page-3-3"></span>**Ostrzeżenia.**

- *Ze względów bezpieczeństwa urządzenie powinno być konfigurowane tylko przez wykwalifikowanych instalatorów.*
- *Przed przystąpieniem do konfiguracji należy zapoznać się ze zrozumieniem z powyższą instrukcją.*
- *Nie wolno ingerować w konstrukcję bądź przeprowadzać samodzielnych napraw.*
- *Należy zachować możliwe środki ochrony antystatycznej w celu zabezpieczenia układów elektronicznych na PCB przed wyładowaniami elektrostatycznymi ESD.*
- *W celu spełnienia wymagań LVD i EMC należy przestrzegać zasad: zasilania, zabudowy, ekranowania - odpowiednio do zastosowania.*

# <span id="page-4-0"></span>**Opis modułu.**

## <span id="page-4-1"></span>**Wersje modułu.**

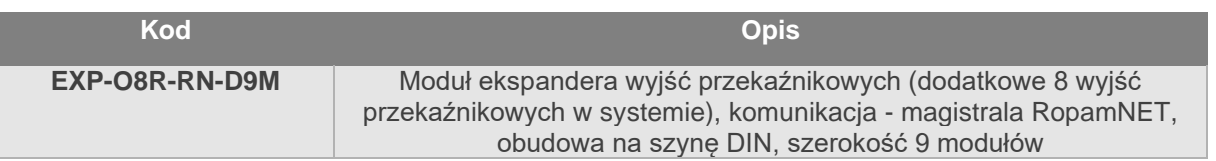

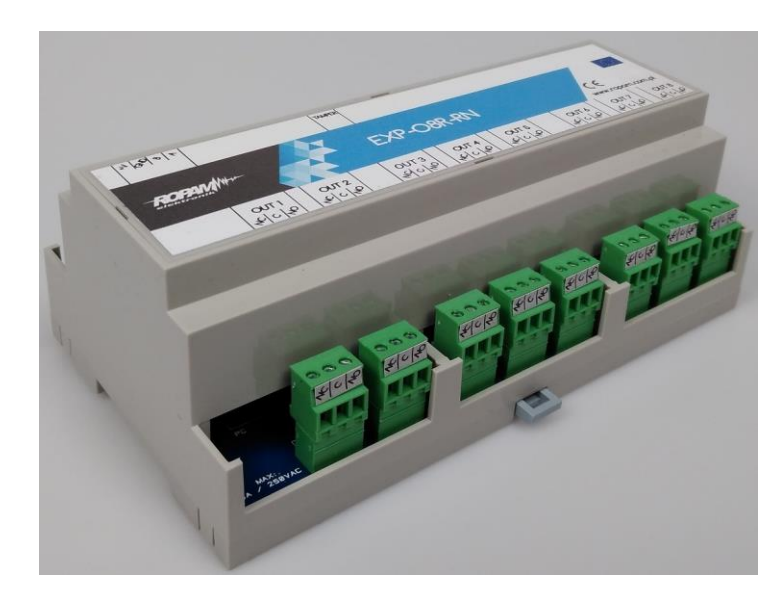

*1 EXP-O8R-RN-D9M widok od strony złącz przekaźników*

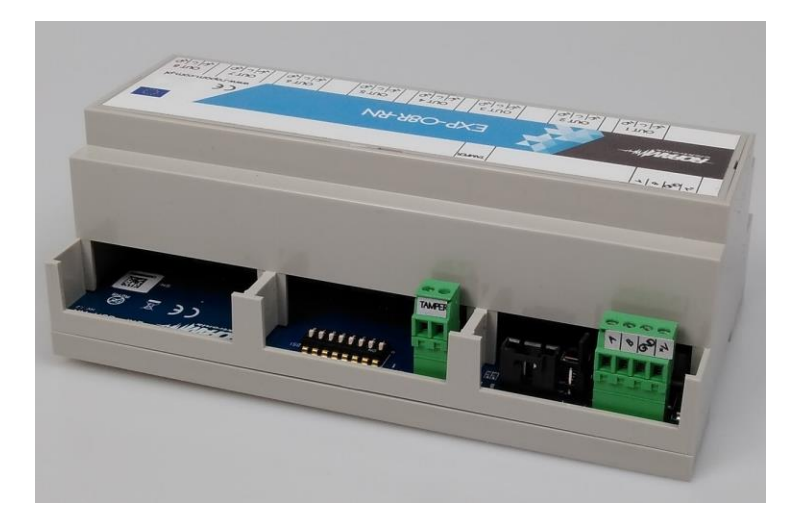

*2 EXP-O8R-RN-D9M widok od strony złącz zasilania i komunikacji*

## <span id="page-5-0"></span>**Budowa i opis.**

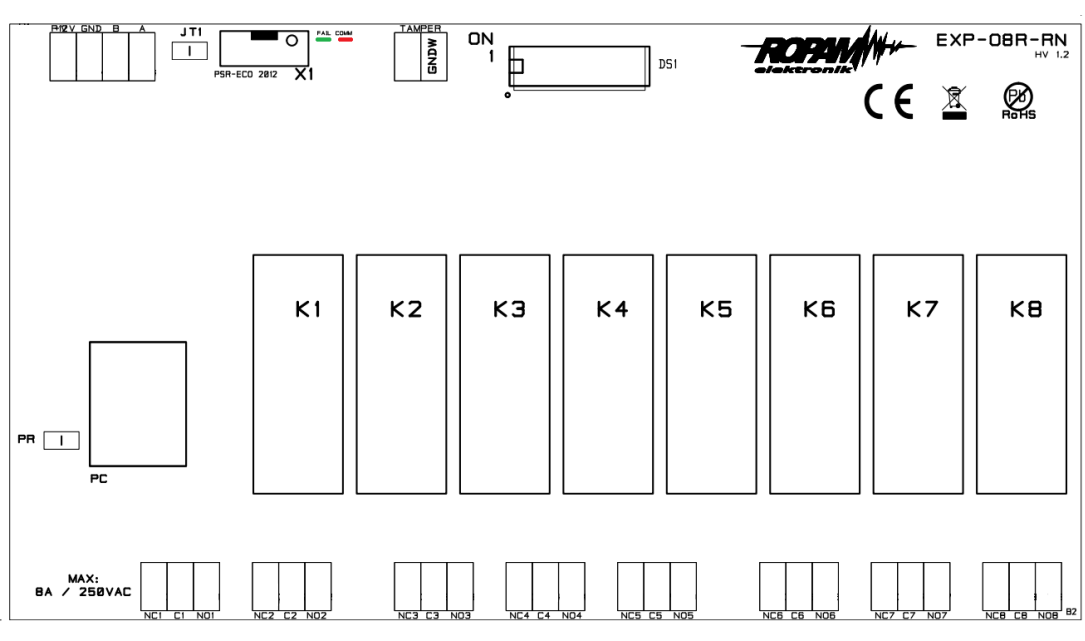

*3 Widok modułu EXP-O8R-RN*

 **Opis modułu.**

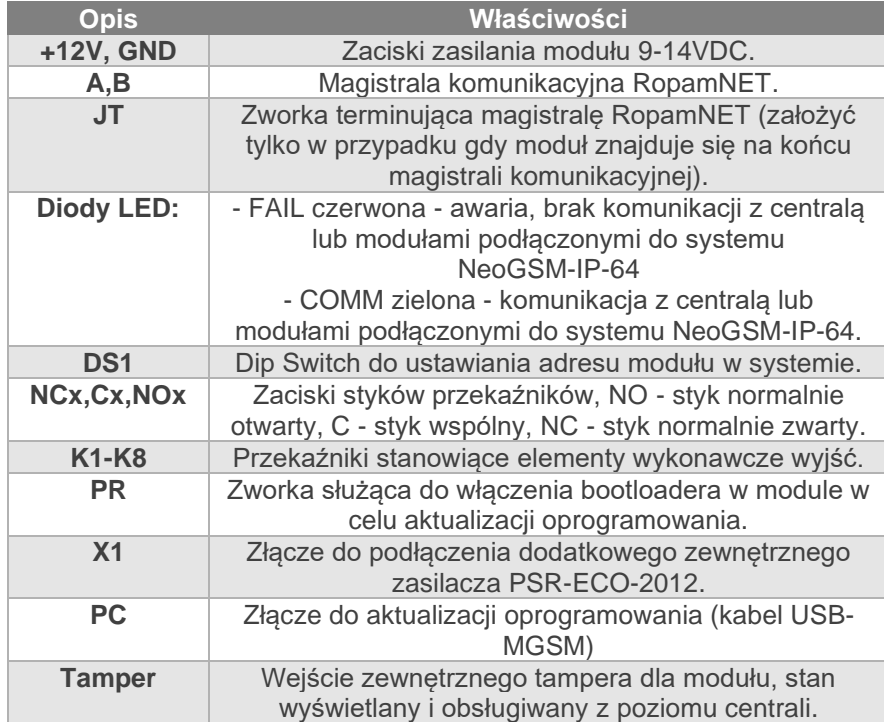

### <span id="page-6-0"></span>**Sygnalizacja optyczna stanu.**

#### **Sygnalizacja stanów pracy - diody LED**

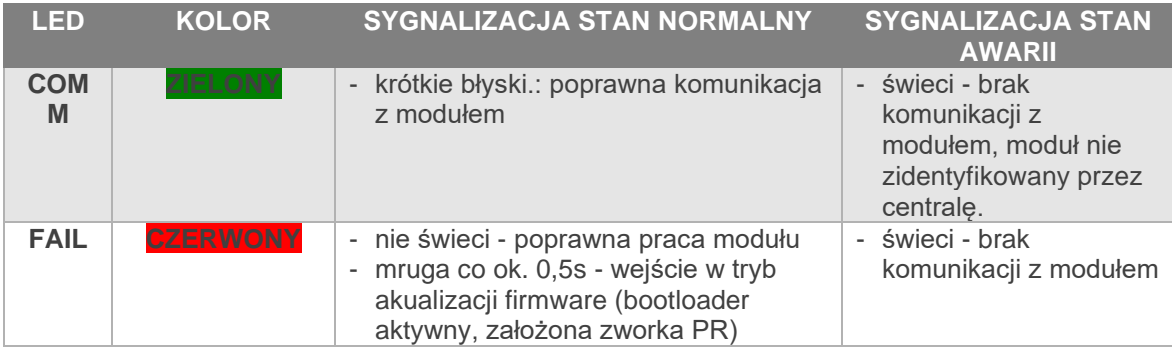

## <span id="page-7-0"></span>**Wymagania, instalacja.**

### <span id="page-7-1"></span>**Wymagania podstawowe.**

Moduł ekspandera wyjść EXP-O8R-RN powinien być używany w warunkach o normalnej wilgotności powietrza (RH=90% maks. bez kondensacji) i temperaturze z zakresu -10°C do +55°C. **Należy bezwzględnie przestrzegać zasad montażu urządzeń do sieci 230VAC (zasilanie, okablowanie).**

Należy bezwzględnie przestrzegać zasad montażu urządzeń do sieci niskoprądowych (zasilanie, magistrale danych, okablowanie).

*Dla NeoGSM-IP-64 wymagana jest wersja oprogramowania co najmniej 2.0!*

### <span id="page-7-2"></span>**Adresacja modułu**

Jeżeli w systemie znajduje się więcej niż jeden ekspander danego typu<sup>1</sup> należy dokonać poprawnego zaadresowania ich w systemie, adresacja następuje poprzez odpowiednie ustawienie pierwszych dwóch przełączników w DS1, ich ułożenie dla poszczególnych adresów przedstawia tabelka:

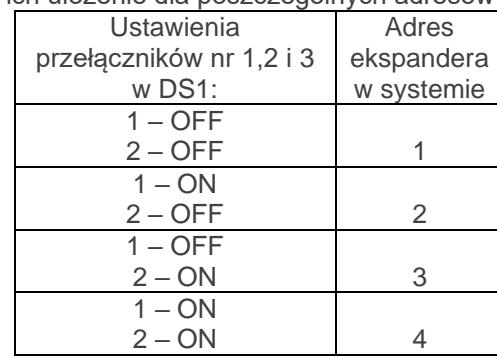

W przypadku zdublowania adresów w momencie wyszukania urządzeń na magistrali zostanie wyświetlona informacja o błędzie.

<sup>1</sup> Ekspandery EXP-O8R-RN-D9M i EXP-O8T-RN-XX są urządzeniami tego samego typu!

#### <span id="page-8-0"></span>**Instalacja i podłączenie modułu.**

1. Zainstalować moduł w odpowiednim miejscu ( rozdzielnia, zewnętrzna obudowa natynkowa).

2. Połączyć przewody magistrali RopamNET modułu z centralą NeoGSM-IP-64 wg. rysunku poniżej. 3. Podłączyć zasilanie modułu. Zasilanie można doprowadzić z centrali (połączenie +KB - +V i GND – GND) lub za pomocą zasilacza PSR-ECO-2012 wtedy wiązkę zasilacza wpinamy w złącze X1 a złącza +V i GND pozostawiamy niepodłączone. zasilacz jest w pełni nadzorowany z poziomu centrali (raportowanie braku AC, awarii akumulatora itd.).

- 3. Dodać moduł do centrali za pomocą programu NeoGSMIP64 Manager.
- 4. Skonfigurować wyjścia modułu wg. potrzeb (parametry identyczne jak dla wyjść na płycie centrali).
- 5. Wykonać testy funkcjonalne, sprawdzić działanie.
- 6. Po zakończeniu instalacji, wykonać szkolenie użytkownika.

#### *Uwagi:*

*Należy zachować możliwe środki ochrony antystatycznej w celu zabezpieczenia układów elektronicznych na PCB przed wyładowaniami elektrostatycznymi ESD.*

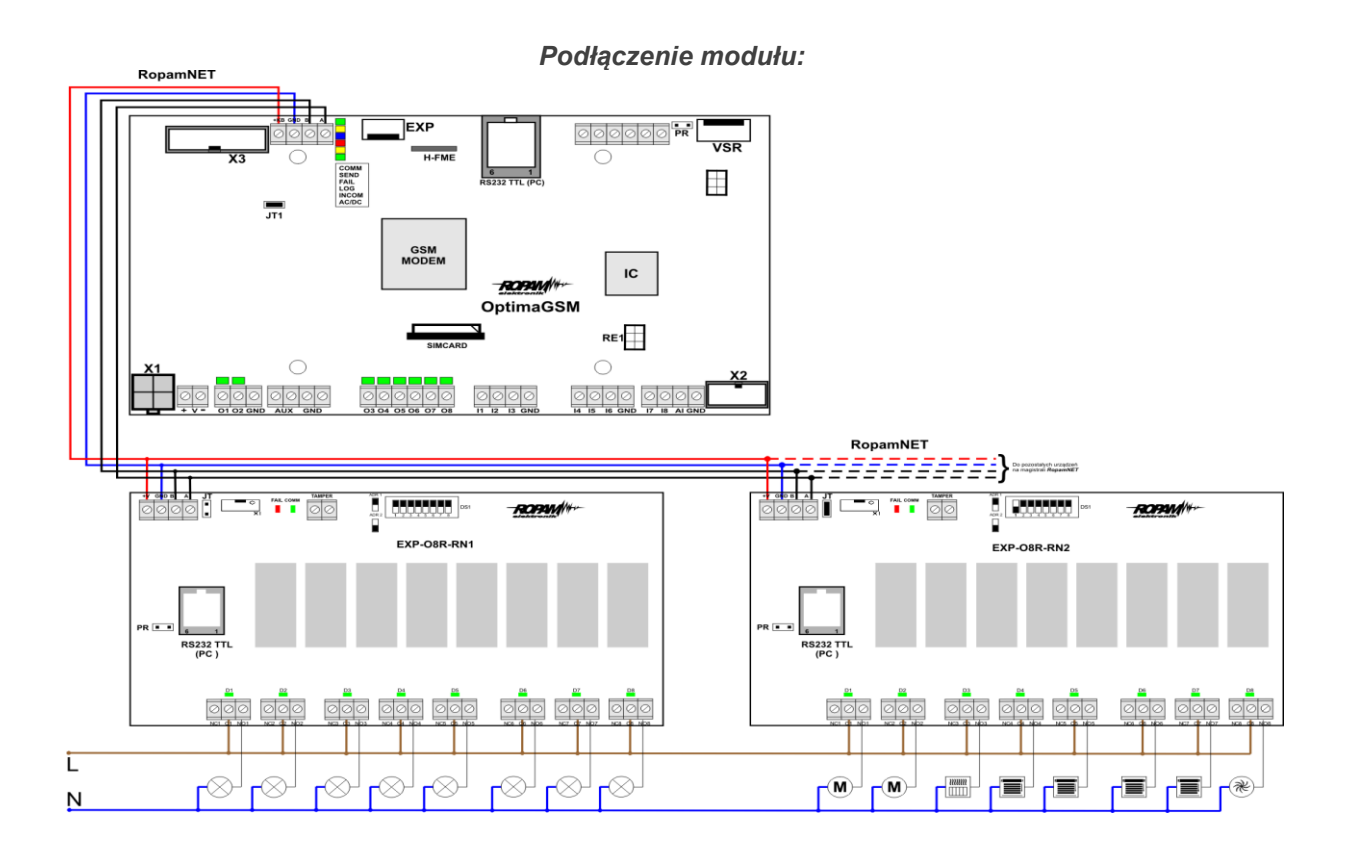

## **Historia Wersji**

Poniżej znajduje się opis najważniejszych zmian dokonanych zarówno w sprzęcie (HV) jak i w oprogramowaniu modułu.

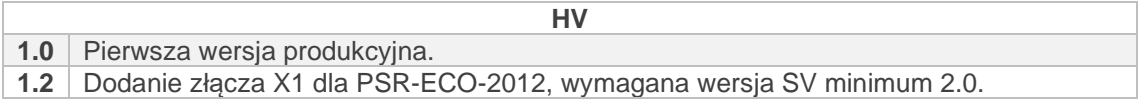

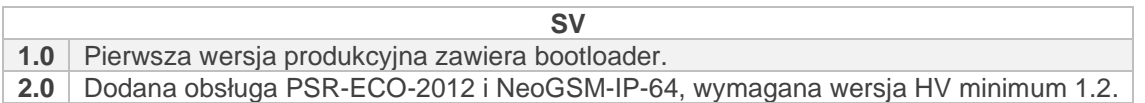

# <span id="page-10-0"></span>**Parametry techniczne.**

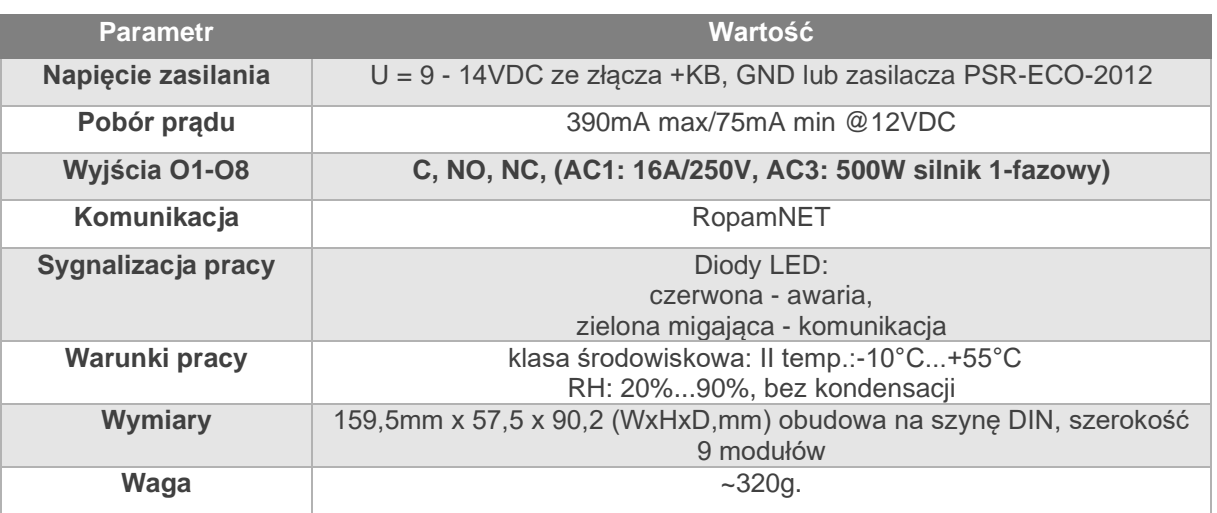

## <span id="page-11-0"></span>**Konserwacja systemu.**

Urządzenie nie wymaga szczególnych zabiegów konserwacyjnych. Podczas okresowych przeglądów technicznych należy kontrolować stan złącz śrubowych, oczyścić PCB sprężonym powietrzem.

# **Informacje.**

*Firma Ropam Elektronik jest wyłącznym właścicielem praw autorskich do materiałów zawartych w dokumentacjach, katalogu i na stronie internetowej , w szczególności do zdjęć, opisów, tłumaczeń, formy graficznej, sposobu prezentacji.*

*Wszelkie kopiowanie materiałów informacyjnych czy technicznych znaj dujących się w katalogach, na stronach internetowych czy w inny sposób dostarczonych przez Ropam Elektronik wymaga pisemnej zgody.*

*Ropam Elektronik nie ponosi odpowiedzialności za błędy powstałe w czasie druku i błędy w dokumentacji technicznej.*

*Wszystkie nazwy, znaki towarowe i handlowe użyte w tej instrukcji i materiałach są własnością stosownych podmiotów i zostały użyte wyłącznie w celach informacyjnych oraz identyfikacyjnych.*

#### **PRODUCENT:**

#### **Ropam Elektronik**

Polanka 301 32-400 Myślenice, Polska **Tel.** +48 12 272 39 71 **Faks** +48 12 379 34 10 www.ropam.com.pl